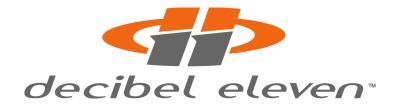

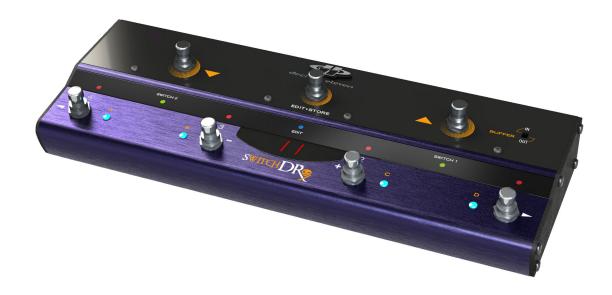

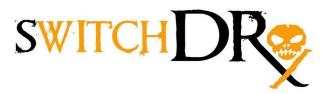

# VERSION 2 Features, Benefits, and Operation

© 2013, 2015 Decibel Eleven

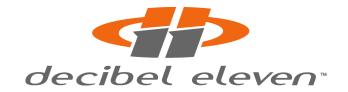

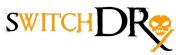

#### **Features, Benefits, and Operation**

#### **Contents**

| Introduction                | 2  |
|-----------------------------|----|
| Features                    | 2  |
| Connections                 | 3  |
| Power                       |    |
| MIDI                        |    |
| SW1 and SW2                 |    |
| Pedal Loops                 | 3  |
| Expression Pedal            | 5  |
| Rear Panel Diagram          | 6  |
| Example Connection Diagrams | 7  |
| Top Panel Controls          |    |
| Operation Basics            |    |
| Operating Modes             | 11 |
| Preset Mode                 | 11 |
| Direct Mode                 | 13 |
| Pedal Bypass Loops          | 14 |
| Input Buffer                |    |
| Control Function Switches   | 15 |
| MIDI Functions              | 15 |
| MIDI Expression Pedal       | 16 |
| Setup Mode                  |    |
| Programming Presets         | 22 |
| Factory Reset               |    |
| Specifications              | 25 |

#### **Declaration of Conformity**

Decibel Eleven declares that this product complies with the European Union Council Directives and Standards requirements for the Low Voltage Directive (2006/95/EC) and the EMC Directive (2004/108/EC).

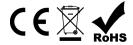

© 2013 Decibel Eleven

#### INTRODUCTION

The Switch Doctor is a fully programmable MIDI control pedal which includes four relay true-bypass audio loops, and two switch control functions. It is designed to be a central control unit for switching amplifier and effect configurations. It features the ability to store and recall presets, enabling the user to select amp channel, switch multiple pedals on and off, and send multiple MIDI commands on multiple MIDI channels - all simultaneously with a single button press.

In addition, multiple Switch Doctors and or Pedal Palettes and Loop Expanders can be linked together in series to create an expanded setup with more pedal loops, and switches.

#### **Features**

- 128 presets capable of sending:
  - Up to 3 MIDI program changes on 3 MIDI channels
  - Up to 8 MIDI continuous controller messages on 2 MIDI channels
  - Up to 8 MIDI Note-On messages for triggering samplers
  - Expression Pedal MIDI Continuous Controller Data
- Up to 4 true bypass pedal effects loops.
- Up to 3 switch control functions for amp channel switching, etc.
- Optional discrete Class A input buffer
- Direct mode for instant access to individual switches
- External expression pedal input.
- Optional "global" default preset.
- Presets can be recalled remotely by MIDI for syncing multiple switchers/controllers.

#### **Website**

Go to **decibel11.com** for videos, manuals, accessories, and more.

Contact us directly at support@decibel11.com.

#### **CONNECTIONS**

Refer to the **REAR PANEL DIAGRAM** and **CONNECTION EXAMPLES** on the next pages.

#### **Power**

The Switch Doctor can be powered from any regulated 9VDC or 12VDC power supply capable of providing a minimum of 200mA. An isolated power supply is recommended to prevent ground loops in the switching system. When using the input buffer, it is highly recommended that a well regulated and isolated 12V, 200mA (minimum) power supply is used for best performance. The rear panel POWER jack is a standard 2.1mm DC power jack, center negative connection.

#### **MIDI**

If using other MIDI devices, connect the MIDI OUT of the Switch Doctor to the MIDI IN of the first MIDI device using a 5-pin MIDI cable. Additional MIDI devices can be connected from the MIDI THRU or MIDI OUT of the first device.

#### SW1 and SW2

The control function switches, SW1 and SW2 can be used for amplifier channel switching or as an external effect bypass switch. The switches can be individually configured as normally-open or normally closed, with momentary or latching behavior (see SETUP MODE).

Each function switch on the Switch Dr. is a single switch with a mono jack. Prior to connecting, refer to the user manual for the amplifier or effect device and verify the device's footswitch jack configuration for setup as follows:

If the amplifier or effect device is designed to accommodate a single switch function (mono jack), then connect it's footswitch control jack to the desired SW1 or SW2 jack of the Switch Doctor using a standard 1/4" mono cable.

If the amplifier or effect device is designed to accommodate two switch functions on a single jack (stereo jack), then connect it's footswitch control jack to the Switch Dr. using a stereo-to-two mono y-cable (insert cable) to make use of both SW1 and SW2.

#### **Pedal Loops**

Connect the instrument output to the Switch Doctor INPUT jack. Connect the OUTPUT-N.O. jack to the amplifier or next device input. Connect each pedal loop SEND jack to a pedal input, and connect the pedal's output to the loop **RETURN** jack. One or more pedals may be connected in series within a pedal loop. It may be useful in some cases to combine similar types of pedals into a single loop, where only one of the pedals will be used at a time. If more than one pedal is used in the loop, then connect the loop **SEND** to the input of the first pedal. Connect the output of the last pedal to the loop **RETURN** jack. Turn on the pedal(s) to be used so that when the loop is activated, the pedal effect will be heard.

#### **Pedal Loop 4 as SW3**

It is possible to use the 4<sup>th</sup> bypass loop as an additional 3<sup>rd</sup> function control switch (SW3). For example, as an additional amp channel control or amp tremolo switch, etc. When doing so, the 4<sup>th</sup> loop is no longer available to be used as a pedal bypass loop. The final output from the pedal effect chain is then taken from the jack labeled **OUTPUT** (between the **PEDAL 3 RETURN** and **PEDAL 4 SEND** jacks). Leave the **LOOP 4 SEND** and **LOOP 4 RETURN** jacks empty and use the **OUTPUT-N.O.** jack for the 3<sup>rd</sup> normally-open switch control function.

#### Pedal Loop 4 as an A/B switch

Pedal Loop 4 (or Pedal Loop 3 if Pedal Loop4 is used as SW3) can be configured as an A/B switch by connecting the loop's **SEND** jack to destination 'A' and connecting the **OUTPUT-N.O** (or **OUTPUT** if using Loop4 as SW3) jack to destination 'B'.

#### Placement before amp or in amp effects loop.

The Switch Dr. can be placed either before the amp input or in the amp's effect loop.

It is possible to use the Switch Dr. both before the amp input and in the amp's effect loop, but to do so requires the use of one loop. For example, you could have two pedals before the amp and one pedal in the amp's effect loop. In order to do that, you would use Switch Dr. loop3 SEND to the amp input. Then take the amp effect loop send and go to the Switch Dr. loop3 RETURN jack. Then the Switch Dr. OUTPUT-N.O. would go to the amp effect loop return. With this method, you will always need to have Switch Dr. loop3 ON in order to pass through the amplifier's preamp section.

Alternatively, a DB11 Loop Expander can be added to the setup which can provide an additional 4 loops that can be wired in the amp's effect loop.

#### **Expression Pedal**

An expression pedal can be used to send MIDI Continuous Controller data via the **MIDI OUT** jack. A standard passive expression pedal can be connected to the rear panel **EXP. PEDAL** jack using a standard stereo 1/4" cable (tip-ring-sleeve).

It is also possible to use a volume pedal as an expression pedal by connecting with a standard "insert" cable as shown (do not use an active or battery powered pedal).

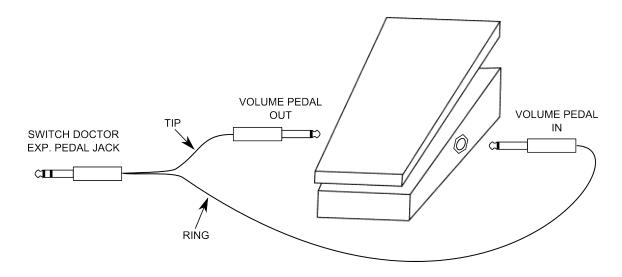

A third option for the expression pedal is to use a passive single-pole switch in the **EXP. PEDAL** jack. This allows for a dedicated switch for sending MIDI Continuous Controller ON/OFF messages. Use a cable connected as shown below:

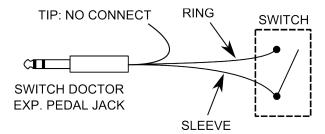

For details on setting up and enabling the expression pedal for MIDI Continuous Controller use, see the **SETUP MODE- PDL** section on page 19.

# **REAR PANEL DIAGRAM**

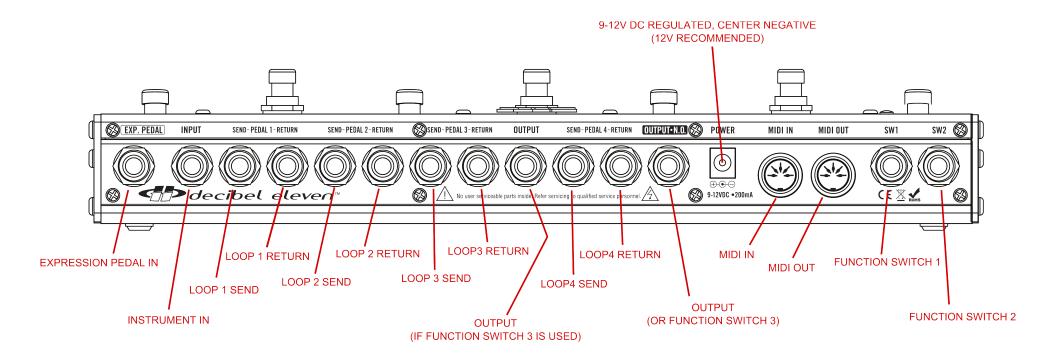

# **CONNECTION EXAMPLES**

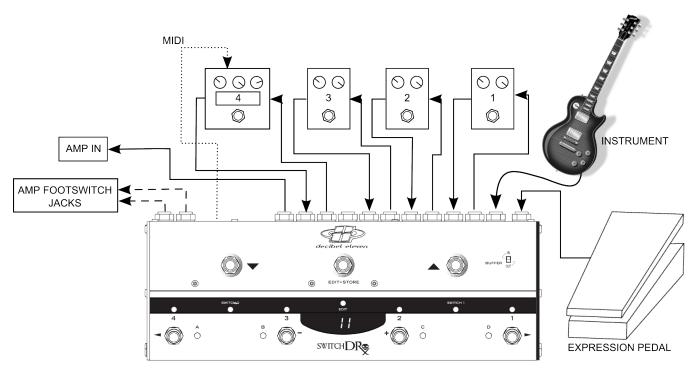

Fig. 1 – Basic setup with amp channel switching and MIDI expression pedal

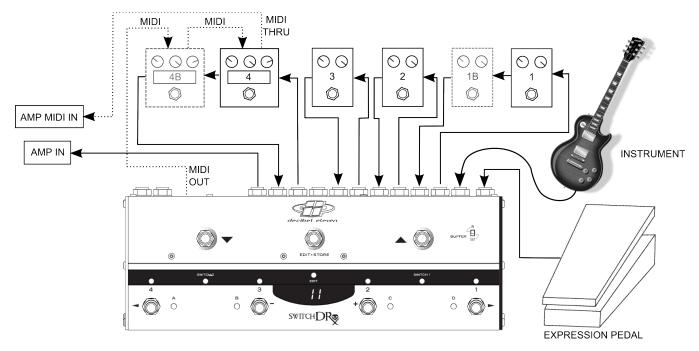

Fig.2 - Expanded setup with optional multiple pedals per loop and MIDI amp control

# **CONNECTION EXAMPLES (CONT'D)**

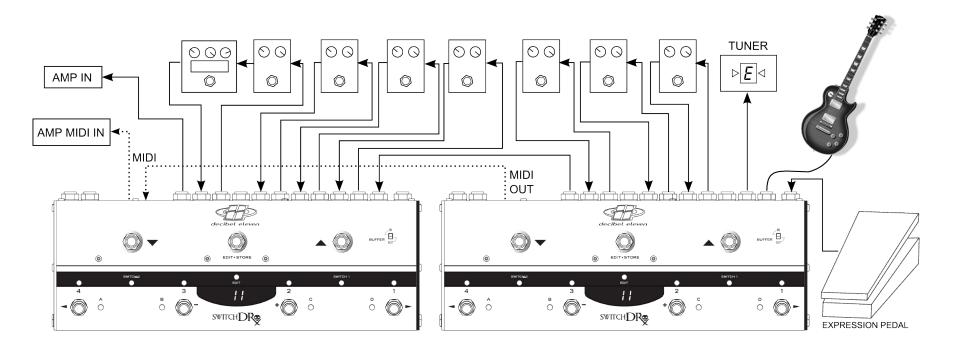

Fig.3 - Expanded setup using two Switch Doctors.

This setup is capable of 8 pedal loops, 4 control function switches, 6 MIDI Program Changes, 16 MIDI Control or Note messages, and 2 MIDI Expression pedals. The first unit is set to Preset Mode for selecting presets, and the synced second unit is set to Direct Mode for instant access to all of it's loops and switches. For even greater flexibility and control, this type of setup can also be created using a Decibel Eleven Pedal Palette as the second synced unit.

# **CONNECTION EXAMPLES (CONT'D)**

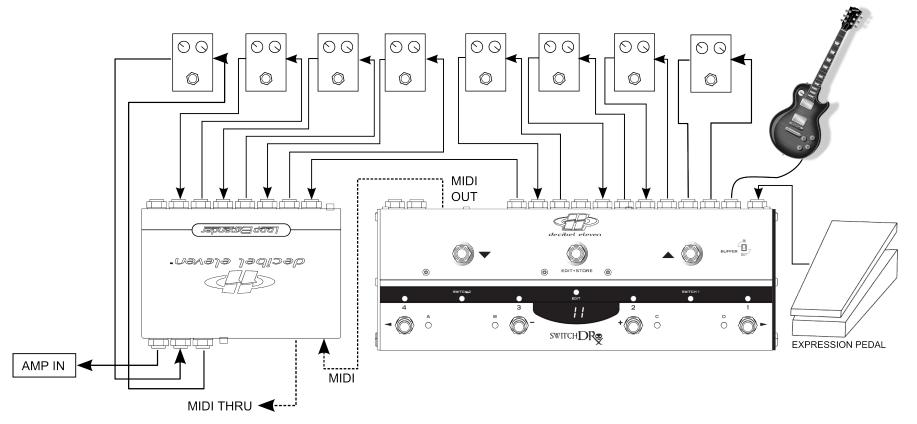

Fig.4 - Expanded setup using Switch Doctors with DB11 Loop Expander.

This setup is capable of 8 pedal loops and 2 control function switches (or 6 pedal loops and 4 control function switches), 3 MIDI Program Changes, 8 MIDI Control or Note messages, and 1 MIDI Expression pedals. The Loop Expander is completely controlled through the Switch Dr. interface and transparently adds another 4 loops to the Switch Dr. setup. The Loop Expander can be located underneath the pedals or pedalboard, or it can be located remotely in a rack. Alternatively, the Loop Expander can be wired to handle pedals in the amp's effect loop, providing 4 loops in front and 4 loops in the effect loop.

# **TOP PANEL CONTROLS**

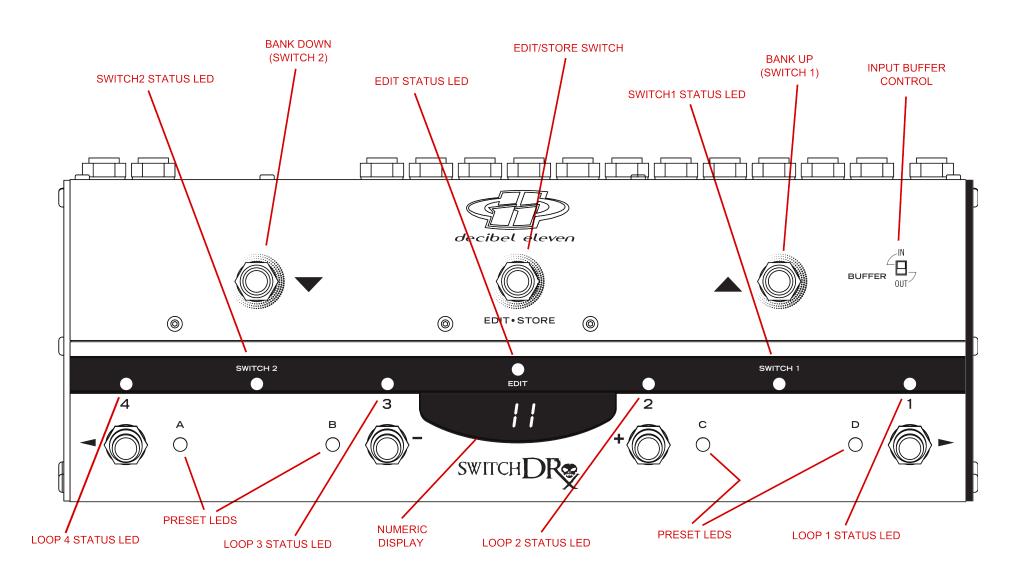

#### **OPERATION BASICS**

This section describes the basic controls and operation of the Switch Doctor. Refer to the **TOP PANEL CONTROLS** diagram on the previous page.

#### **Operating Modes**

The Switch Doctor has two operating modes – Preset Mode and Direct Mode. Preset Mode is used to create, recall, and edit presets. Direct Mode is used for instant access to the individual pedal loops, control switches, and MIDI Continuous Controller or MIDI Note switches (if enabled in Setup). The Switch Doctor ships from the factory in Preset Mode, but will power up in whichever mode was last used.

To toggle between Preset Mode and Direct Mode, press and release the **EDIT** switch.

#### **Preset Mode**

When the Switch Doctor is powered up for the first time, it is in Preset Mode. The numeric display will read 01 and the blue preset LEDs will cycle from left to right. The Switch Doctor has 128 user presets which are configured as 32 banks of 4 presets. In this mode, the numeric display indicates the selected bank number (01-32) and the switches along the bottom row select the preset within the bank (A,B,C,D). Use the ▲ and ▼ switches in the top row to select the next desired bank. When scrolling through the bank numbers, a bank is not active until a preset is selected within the bank. When there is no preset selected in the bank, the blue preset LEDs will sequence from left to right. Once a preset is selected, it's blue preset LED will light solid, and the programmed preset will be activated.

In it's factory default state, the Switch Doctor can be immediately used as a simple MIDI program controller in Preset Mode. The Switch Doctor defaults to sending a single MIDI Program Change message for each of it's 128 presets on MIDI Channel1. The first preset (Preset A in Bank 1) will send MIDI Program Change 0. The next preset will send MIDI Program Change 1, etc. So, the presets on the Switch Doctor will automatically call up the corresponding presets on your MIDI device.

#### **Global Preset**

An additional "global" preset is optionally available as a 5<sup>th</sup> preset in any active bank. The global preset is useful for accessing a "default sound" that is often used, such as a basic clean sound or a lead sound. Since it is available from any active bank, it is always quickly accessible and does not need to be programmed multiple times for

multiple banks. Since the global preset is an optional feature, it must first be enabled in Setup Mode prior to use (see **SETUP MODE – Global Preset** on page 20). Once enabled in Setup Mode, the global preset can be activated by pressing the footswitch of the currently selected preset again. If there is no preset selected, then a preset footswitch can be pressed twice. The previously selected preset LED will turn off and the numeric display will indicate that the global preset is activated by showing a single dash in it's leftmost position. When the global preset is activated, you may then select any other preset in the same way as in typical Preset Mode operation.

#### **Preset Data**

A Switch Doctor preset is capable of making multiple changes to your setup with a single button press. This can include all of the functions listed in the introduction section of this manual. However, it is also possible to create presets which have a specific function, and are not intended to make complete system wide changes. For example, a preset can be programmed to change only the function switches or amp channel (without changing anything else). Or, a preset can be configured to only send a MIDI Note-On message without changing any of the the MIDI Program Changes, loops, or switch states (see **PROGRAMMING PRESETS** on page 22 for more information).

For details on enabling MIDI and user options, see the **SETUP MODE** (page 17).

For preset programming and editing, see **PROGRAMMING PRESETS** (page 22).

#### **Split Mode**

Split Mode is an alternative Preset Mode which allows the top row switches to select presets and the bottom row switches to become instant access switches. To access this mode, it must be enabled in SETUP mode (see **SETUP MODE – Split Mode** on page 20). Within the setup, the bottom row switches can be assigned to control either the bypass loops or MIDI Continuous Controller on/off messages. The top row switches utilize the ▲ and ▼ switches to scroll through the presets numbers 001- 128.

Split mode is indicated by the display showing the three-digit preset number followed by a decimal point. The **blue** preset LEDs will be off.

There are two options in setup for selecting presets in Split Mode– instant or deferred (see **SETUP MODE – Split Mode** on page 20). With instant selection, the preset is loaded each time the  $\blacktriangle$  or  $\blacktriangledown$  switches are pressed. This is convenient if the presets are organized in order of planned use (per song, etc). With deferred selection, the  $\blacktriangle$  and  $\blacktriangledown$  switches are used to scroll through the preset numbers without actually

selecting the preset (preset numbers will be displayed as flashing until selected). When the desired preset number is displayed, it can be selected and loaded by pressing the middle EDIT switch.

In Split Mode, the middle LED strip is used exclusively to indicate the current status of the instant access switches on the bottom row. Only the **red** LEDs are used. The yellow control switch LEDs are not used in Split Mode (the control switches are still updated with the presets, though).

#### **Direct Mode**

Direct Mode provides direct instant access to the pedal loop, switch states, and MIDI continuous controller or note switches (if enabled in setup). To enter Direct Mode from Preset Mode, press the **EDIT** switch. This button is used to toggle back and forth between Preset Mode and Direct Mode, providing the flexibility to quickly make spontaneous changes.

Direct Mode is arranged by function. There are up to four available instant access "pages", depending on what functions have been enabled in SETUP. Direct mode pages function as follows:

**LP5** is a dedicated page for the bypass loops. Pedal bypass loops are toggled on and off using the bottom row switches **4**, **3**, **2**, **1**. The **red** LEDs above each switch indicate the state of the loops.

Fn5 is used for the control function switches (SW1 and SW2). The bottom row switches 1&2 control SW1, and switches 3&4 control SW2 (Both switches nearest to each indicator LEDs are able to be used to control the switches – use either). The green status LEDs are located above the footswitches.

**CLA** or **nLA** (only available if activated in SETUP MODE) is used for instant access control of the CC.A MIDI Control or NT.A MIDI Note switches. The **red** LEDs above each switch indicate the state of the controllers.

**CL.b** or **nt.b** (only available if activated in SETUP MODE) is used for instant access control of the CC.B MIDI Control or NT.B MIDI Note switches. The **red** LEDs above each switch indicate the state of the controllers.

As you toggle back and forth between Preset Mode and Direct mode, the instant access page will stay where you leave it. This is useful if there is one page that you want to access most. For example, if you are using Direct Mode to mainly control your pedal loops, then you can simple leave the page set to **LP5**. If you mostly use Direct Mode for switching amp channels, then you can select the **Fn5** page and it will always be what you see first when entering Direct Mode. [If you do not need instant access to

MIDI CC or NOTE messages from Direct Mode, you can enable only loops and amp switches on one single page (see **SETUP** – 点とり on page 21)]

#### Saving instant access switches to a preset

When in Direct Mode, all of the switch and loop states can easily be saved as a preset by pressing and holding the **EDIT** switch until the **blue EDIT** LED lights. The display will scroll SRUE followed by the current bank number. The **blue** preset LEDs will sequence from left to right. Select the preset number to save to by first selecting the bank number using the  $\triangle$  and  $\nabla$  switches. Then, use the bottom row switches to select the desired preset within the bank (A,B,C,D). Once the desired bank and preset are selected, press the **EDIT** switch again and the display will scroll SRUE followed by alternating  $\square$  and  $\square$ . Press the +  $(\square)$  switch to save, or press the -  $(\square)$  switch to return to Direct Mode without saving.

Note: if a preset is selected, and it is desired that a different selection be made, press the selected preset switch again to de-select it.

MIDI Note messages triggered in Direct Mode are not saved to presets. To save Note messages to a preset, they must be programmed in **PRESET PROGRAMMING** (see page 22)

#### **Pedal Bypass Loops**

The pedal bypass loops are typically used for inserting or bypassing pedal effects. This acts to turn each pedal on or off. By having the pedals in the bypass loops, presets can be created which can turn on and off multiple pedals with a single button press.

The bypass loops use mechanical relays to provide the cleanest and most direct method of effect bypassing. The bypass loops are wired in series. If there is nothing connected to a loop and it is switched on, the signal path will be broken.

A loop can be used for silent (muted) tuning by connecting only the **SEND** of a loop to the tuner input, and leaving the loop **RETURN** jack empty.

The  $4^{th}$  pedal bypass loop can also be configured as a  $3^{rd}$  control function switch which can be used for additional amp control, tremolo, reverb, etc. (for details see **CONNECTIONS – Pedal Loops** on page 3).

#### **True Bypass**

Passive guitar pickups are low level, high impedance sources. They are easily loaded down by all the various cable and connections required when using multiple effect pedals, resulting in a loss of high frequency response.

Many effect pedals on the market use circuitry that is active even when the effect is turned off. This "bypass" circuitry typically has high harmonic distortion and minimal headroom, both of which can greatly affect the tone and dynamics of your playing. Some pedals use a bypass design that loads the guitar signal down even when the pedal is switched off. The cumulative effect of these issues can result in a loss of tone, dynamics, and high frequency response - even when all your pedals are OFF.

The Switch Doctor is a true bypass switcher, which means that, when all of the pedal loops are switched off, your guitar signal goes directly from the input jack to the output jack, bypassing all of the cables, connectors and pedals in the effect chain.\* In order to achieve a "straight wire" type of true bypass, the Switch Doctor utilizes relays. This provides the most transparent bypass possible. However, because relays are mechanical switches, it is understood that they inherently cause some noise when switching.

\* when the Input Buffer is switched OUT.

#### **Input Buffer**

The Switch Doctor features a high quality, discrete, Class A input buffer circuit which can help to prevent high frequency losses due to cables and connections. In many cases the buffer will improve the overall clarity of tone. However, sometimes a direct connection between the guitar and the amplifier is desired. And, some pedal inputs (fuzz pedals, etc) are designed such that their tone relies on a direct connection with the guitar's pickups. For these reasons, the buffer circuit can be bypassed using the **BUFFER** switch in the upper right corner. Experiment with having the buffer in or out and use which sounds best for your setup.

#### **Control Function Switches**

The control function switches, SW1 and SW2, can be used for controlling any functions on an amplifier or an effect device which would normally require a typical on/off switch. These switches can be used for amp channel switching in place of the amplifier's dedicated footswitch. Each switch can be independently configured to be latching or momentary and either normally-open or normally-closed. Refer to CONNECTIONS – SW1 and SW2 and SETUP MODE – Fn.1 and Fn.2

A 3<sup>rd</sup> switch function (SW3) can also be configured by using the 4<sup>th</sup> pedal bypass loop. (see **CONNECTIONS – Pedal Loops** on page 3). This can be useful for toggling an additional amp function such as tremolo or boost.

#### **MIDI Functions**

#### **MIDI Program Changes**

MIDI Program Change commands can be used for recalling presets on devices that

recognize them. The Switch Doctor can send up to three Program Changes on three different MIDI channels. (see **SETUP MODE – Setup Functions** on page 17)

#### **MIDI Continuous Controller Switches**

MIDI Continuous Controller messages are often used as ON/OFF type switches for toggling functions, loops, or effect blocks within a MIDI device. For example, a multi-effect device can toggle just the delay, on or off. The Controller ON/OFF switches can also be used for controlling an effects bypass.

Another use for MIDI CC messages is for setting specific values of effect parameters such as modulation, tempo, feedback, etc.

The Switch Doctor can send up to eight Continuous Control Change messages on two different MIDI channels. Each switch can be independently assigned a MIDI CC# and "ON" Value from 001 to 127 (see **SETUP MODE – Setup Functions** on page 17).

#### **MIDI Note ON**

MIDI Note-On messages can be used to trigger samplers. The Switch Doctor can send up to four Note-On messages on a single MIDI channel. Each MIDI Note-On message is quickly followed by a Note-Off message, as if a key was quickly pressed and released. This helps to prevent stuck notes. Most samplers can be set to trigger only with Note-On messages, ignoring the Note-Off (see **SETUP MODE – NT.A** on page 18).

#### **MIDI Expression Pedal**

Using an expression pedal with the Switch Doctor allows MIDI Continuous Controller data to be sent when the pedal is moved.

The Continuous Controller Number *and* the MIDI Channel for the expression pedal can be assigned per preset. This allows the pedal to be assigned to different MIDI devices for different presets (see **PROGRAMMING PRESETS – PDL** on page 23).

There is also a global MIDI channel for the expression pedal which can be used to set the channel for all presets. This is useful for using the pedal to control a single MIDI device (single MIDI Channel). See **SETUP MODE – PDL** on page 19 for details on setting up the pedal.

By default, when a preset is recalled on the Switch Doctor, the current expression pedal position is not transmitted. The pedal position data is transmitted once the pedal is moved. However, it is possible to transmit the current pedal position when a preset is recalled by enabling the option in Setup Mode. See **SETUP MODE – PDL** on page 19 for details on setting up the pedal.

#### **SETUP MODE**

The Switch Doctor Setup Mode is used for enabling or disabling various MIDI and global features, setting MIDI Channels and selecting MIDI Continuous Controller and note numbers.

# **Entering Setup Mode**

To enter the Setup Mode, press the  $\triangle$  and  $\nabla$  footswitches simultaneously. The numeric display will scroll  $\Sigma E UP$  followed by the abbreviated name of the first function to be setup.

#### **Setup Functions**

All of the available setup functions are arranged in a list. Use the  $\triangle$  switch to advance to the next function, and  $\nabla$  switch to go to the previous function.

When a function name is displayed, it's details and options can be viewed by using the arrow right ( $\blacktriangleright$ ) to access the function's individual edit page(s). Return to the main setup function list by using either the left arrow ( $\blacktriangleleft$ ) or by using the  $\blacktriangle$  and  $\blacktriangledown$  switches to advance to another function.

#### P[. | (MIDI Program Change 1)

Program Change 1 is fully programmable per preset. MIDI messages use numbers 0 to 127 for program changes. Since most devices label their presets from 1 to 128, the Switch Doctor displays them as 1 to 128. The actual MIDI message sends as 0 to 127.

Switch Dr. presets come factory default programmed with PC.1 enabled and set to send a unique MIDI Program Change number (000..127) for each preset.

Press the  $\blacktriangleright$  switch to view the current MIDI Channel for Program Change 1. Use the + / - switches to edit the current channel. Set to  $\Box FF$  to disable this program change.

#### **P[.2** (MIDI Program Change 2)

Program Change 2 is fully programmable per preset. MIDI messages use numbers 0 to 127 for program changes. Since most devices label their presets from 1 to 128, the Switch Doctor displays them as 1 to 128. The actual MIDI message sends as 0 to 127.

Press the ▶ switch to view the current MIDI Channel for Program Change 2. Use the + / - switches to edit the current channel. Set to □FF to disable this program change.

#### **PE.3** (MIDI Program Change 3)

Program Change 3 is fully programmable per preset. MIDI messages use numbers 0 to 127 for program changes. Since most devices label their presets from 1 to 128, the Switch Doctor displays them as 1 to 128. The actual MIDI message sends as 0 to 127.

Press the ▶ switch to view the current MIDI Channel for Program Change 3. Use the + / - switches to edit the current channel. Set to □FF to disable this program change.

Sets the MIDI Channel and the MIDI numbers and 'ON' values for each of four CC or Note messages.

Press the  $\blacktriangleright$  switch to view the current MIDI Channel. Use the +/- switches to edit the current channel. Set to  $\Box FF$  to disable using these continuous controllers.

Press the ▶ switch again to display the first of four Continuous Controller numbers for this MIDI Channel. The red LED above each switch number indicates which of the four switches is being programmed. Use ▶ to advance to the next switch and ◀ to return to the previous switch. Use the +/- switches to set the data for each switch.

When programming a switch, it's LED will light. The first number shown is the 3-digit MIDI Number. Set this to the CC or Note Number for this switch. Then press the ▶ switch to advance to the MIDI Value for this switch (whenever the MIDI Value is displayed it is always followed by a decimal point to differentiate it from the MIDI Number). Enter the 3-digit value for this switch. This is the MIDI Value that will be sent for this message when the switch is 'ON'. If it is being used as an ON/OFF function switch, the value should typically be 127.

Sets the MIDI Channel and the MIDI numbers and 'ON' values for each of four CC or Note messages.

Press the  $\blacktriangleright$  switch to view the current MIDI Channel. Use the +/- switches to edit the current channel. Set to  $\Box FF$  to disable using these continuous controllers.

Press the ▶ switch again to display the first of four Continuous Controller numbers for this MIDI Channel. The red LED above each switch number indicates which of the four switches is being programmed. Use ▶ to advance to the next switch and ◀ to return to the previous switch. Use the +/- switches to set the data for each switch.

When programming a switch, it's LED will light. The first number shown is the 3-digit MIDI Number. Set this to the CC or Note Number for this switch. Then press the ► switch to advance to the MIDI Value for this switch (whenever the MIDI Value is displayed it is always followed by a decimal point to differentiate it from the MIDI

Number). Enter the 3-digit value for this switch. This is the MIDI Value that will be sent for this message when the switch is 'ON'. If it is being used as an ON/OFF function switch, the value should typically be 127.

#### PdL (Expression Pedal Continuous Controller)

Expression Pedal sets the global MIDI Channel for expression pedal data, and sets the functions related to the handling of expression pedal data.

The MIDI Channel set here is the default **global** channel which can be used for expression pedal data. Please note that when programming presets, the expression pedal can be assigned to any MIDI Channel, allowing a single pedal to be used with several different MIDI devices. However, if only one MIDI device is to receive pedal data, it is recommended to set it's MIDI Channel here. All presets will default to this global channel for expression pedal data.

Press the ▶ switch to view the current MIDI Channel. Use the + / - switches to edit the current channel. Set to □FF to disable the expression pedal.

Press ▶ again to display the "Transmit Pedal with Preset" setting ( † □). This setting determines whether the current pedal position will be transmitted when a preset is activated. Use the + / - switches to set the value. When set to no (□), the pedal value will not be transmitted when a preset is recalled, but will be transmitted once the pedal is moved (value change). Set the transmit value to yes (⅓) to have the pedal's position value transmitted when a preset is recalled, and also transmitted when the pedal is moved.

#### **r** ☐ H (MIDI Program Change Receive)

This is the setting for syncing to incoming MIDI Program Changes. When a MIDI Program Change message is received on this channel, the Switch Doctor will respond by recalling one of the 128 presets.

Press the  $\blacktriangleright$  switch to view the current MIDI Channel. Use the + / - switches to edit the current channel. Set to  $\Box FF$  to disable expression pedal data.

#### rEC (MIDI Receive Echo)

This sets the MIDI output port echo behavior. Setting this value to NO will block incoming MIDI messages from being re-transmitted to the MIDI output. Press  $\blacktriangleright$  to display the current setting. Use the +/- switches to select 4E5 or n0.

#### **G.Pr** (Global Preset)

The Global Preset can be used as a "default sound" preset. Preset number 128 (bank 32, preset D) is used as the Global Preset. But, if enabled here, this preset can be activated from any active bank of the Switch Doctor. See the **OPERATION BASICS- Preset Mode** on page 11 for more details.

Press  $\blacktriangleright$  to display the current setting. Use the + / - switches to select  $\exists E S$  or  $\neg G$ .

#### **5PL** (Split Preset Mode)

The Split Preset Mode is an alternate Preset Mode that uses the top row switches for selecting presets and the bottom row switches for instant access control. See the **OPERATION BASICS** - **Split Mode** on page 12 for more details.

# **dSP** (Display)

The Display setting provides an alternate method of displaying the bank/preset when in Preset Mode.

Press ► to display the current setting. Select BANK ( ban) to show the bank number in the numeric display in Preset Mode (default). Select PRESET (PrE) to show the actual preset numbers 001 – 128 in the numeric display. This can be useful when using the Switch Doctor as a simple MIDI controller since the preset number displayed is the same as the MIDI Program Change number transmitted\* (when PC1 is enabled).

\* MIDI Program Changes 1 to 128 are transmitted as 0 to 127

#### **b.5**Ł (Bank Limit (stop))

The Bank Limit setting provides a method of limiting the number of banks accessible when in preset mode. For example, if you only use 8 banks, you can set the limit to 8 and then you will not need to scroll through unused banks in preset mode.

Press ► to display the current setting. Use the + / - switches to select the number of banks accessible (1..32)

#### Fn. I (Function switch SW1 settings)

The Function Switch 1 settings configure SW1.

Press  $\blacktriangleright$  to display the current setting for switch type. Use the + / - switches to select normally open ( $\lnot.\Box P$ ) or normally closed ( $\lnot.\Box L$ ). Press  $\blacktriangleright$  again to select between latching (LRE) or momentary (not latching!) ( $\lnot\Box E$ ).

#### Fn.2 (Function switch SW2 settings)

The Function Switch 2 settings configure SW2.

Press  $\blacktriangleright$  to display the current setting for switch type. Use the + / - switches to select normally open ( $\lnot.\Box P$ ) or normally closed ( $\lnot.\Box L$ ). Press  $\blacktriangleright$  again to select between latching (LRE) or momentary (not latching!) ( $\lnot\Box E$ ).

#### ddr (Data Dump Receive)

For receiving a MIDI data dump of all of the memory (including presets and global settings).

Press the + switch to initialize the receiver. The display will flash  $\frac{1}{10}$  while it waits for incoming MIDI system exclusive data appropriate for the Switch Doctor. To cancel the input request, press the  $\triangle$  or  $\nabla$  switch.

#### ddt (Data Dump Transmit)

For transmitting a MIDI data dump of all of the memory (including presets and global settings).

Press the + switch to initiate the sending of MIDI sysex data. The display will read ut while the red LEDs will cycle from right to left to indicate the data is being transmitted.

# d.Ŀ ⅓ (<u>Direct Mode Type</u>) (PRESS AND HOLD ▲ FOR 10 SECONDS TO ACCESS) For setting the switch access options in Direct Mode

Press the  $\blacktriangleright$  switch to indicate the current setting. Default setting is  $\lnot L L$ , and formats Direct Mode into individual "pages" by function. Press the + switch to change to  $L \Box L$  (local), which formats Direct Mode with LOOPS 1..4 along the bottom row,  $\blacktriangledown = SW1$  and  $\blacktriangle = SW2$ . There is no access to MIDI CC or NOTE messages when set to  $L \Box L$ . The display will read  $\lnot \lnot \lnot$  in Direct Mode when set to  $L \Box L$ .

### **Exiting SETUP MODE**

At any time, to exit Setup Mode and save any changes, press the **EDIT** switch. All LEDs will flash once, and operation will return to the previously used operating mode.

#### **PROGRAMMING PRESETS**

While in Preset Mode, first select the preset to be programmed. Then, press and hold the **EDIT** switch until the **blue EDIT** LED lights. The display will show the first enabled function to be programmed. Use the ▲ and ▼ footswitches to step through the enabled functions to be programmed. Refer to the specific instructions for each function type below:

Please note that only MIDI functions that are enabled in Setup Mode will be visible (the bypass loops and the control function switches are always shown). The following instructions describe the editing procedure for all of the possible MIDI functions, whether they are enabled or not:

#### **P[.!** (MIDI Program Change 1)

Press the  $\blacktriangleright$  switch to edit the MIDI Program Change number to send on the MIDI Channel assigned to Program Change 1 (PC1) in Setup Mode . To disable sending PC1 for this preset, set to  $\Box FF$ .

#### PC.2 (MIDI Program Change 2)

Press the  $\blacktriangleright$  switch to edit the MIDI Program Change number to send on the MIDI Channel assigned to Program Change 2 (PC2) in Setup Mode . To disable sending PC2 for this preset, set to  $\Box FF$ .

#### **PL.3** (MIDI Program Change 3)

Press the ▶ switch to edit the MIDI Program Change number to send on the MIDI Channel assigned to Program Change 3 (PC3) in Setup Mode. To disable sending PC3 for this preset, set to □FF.

#### [[.R] (MIDI Control Changes A) - OR - nt. A (MIDI Note A)

As MIDI CC messages: Use the bottom row switches **1,2,3,4** to set the ON or OFF states for each of the four controller switches assigned to Continuous Controller Switches A (CCA) in Setup Mode. To disable sending CCA data for this preset, press switches **1** and **4** simultaneously. The numeric display will begin to flash [ ]. R indicating that no CCA controller data will be sent with this preset.

<u>As MIDI Note messages:</u> Use the bottom row switches **1,2,3,4** to set the MIDI Notes to send for this preset. MIDI Notes message data is only sent for switches that are ON. A switch that is OFF is not sent.

#### [[.b (MIDI Control Changes B) - OR - nt.b (MIDI Note B)

As MIDI CC messages: Use the bottom row switches **1,2,3,4** to set the ON or OFF states for each of the four controller switches assigned to Continuous Controller Switches B (CCB) in Setup Mode. To disable sending CCB data for this preset, press switches **1** and **4** simultaneously. The numeric display will begin to flash **L L** b indicating that no CCB controller data will be sent with this preset.

<u>As MIDI Note messages:</u> Use the bottom row switches **1,2,3,4** to set the MIDI Notes to send for this preset. MIDI Notes message data is only sent for switches that are ON. A switch that is OFF is not sent.

#### nte (MIDI Note-On)

Use the bottom row switches **1,2,3,4** to set which notes (assigned in Setup Mode) to send a MIDI Note-On message for. If no switches are ON, then no MIDI Note data is sent for this preset.

#### LPS (Bypass Loops)

Set the pedal bypass loop states using the bottom row switches. To ignore the pedal bypass loops and create a preset that does not alter their states, press switches  $\bf 1$  and  $\bf 4$  simultaneously. The numeric display will begin to flash  $\bf LP5$  to indicate that the loop states will not be changed with this preset.

#### Fn5 (Function Switches)

Set the function switch states using the *bottom row* switches **1** and **2**. To ignore the function switches and create a preset that does not alter their states, press switches **1** and **4** simultaneously. The numeric display will begin to flash Fn5 to indicate that the function switch states will not be changed with this preset.

#### PdL (Expression Pedal)

Press the  $\blacktriangleright$  switch to display the expression pedal MIDI Channel for this preset. Use the +/- switches to edit the channel. The available options are  $\Box FF$ ,  $\Box bL$ , and  $\Box l$  thru lb. When set to  $\Box FF$ , the expression pedal is not active and pedal data is not sent for this preset. When set to  $\Box bL$ , the global pedal channel assigned in **Setup Mode** will be used (see **Setup Mode-Expression Pedal Continuous Controller** on page 19).

Press ▶ again to set the expression pedal MIDI Continuous Controller number. Use the +/- switches to set the value.

#### **Saving and Exiting Preset Programming**

To exit Preset Programming, press the **EDIT** switch at any time. If any changes were made to the preset data (including changes made to instant access switches in Split Preset Mode), the display will scroll SBUE and will then alternate flashing between yes ( $\mbox{$^1$}$ ) and no ( $\mbox{$^1$}$ ). Select yes (+ switch) to save the changes. Press no (- switch) to exit without saving.

#### **FACTORY RESET**

To restore the Switch Doctor to it's factory default settings, first disconnect power to the unit. Next, hold down the – and + footswitches (2 & 3) simultaneously while connecting power to the unit. The display will scroll FActorY reset ErASE ALL, followed by: n Y. Select YES by pressing the + footswitch. This will erase all presets and will initialize setup functions to their factory defaults. To exit without resetting the memory, simply press any switch other than the + footswitch, or disconnect power to the unit.

#### **SPECIFICATIONS**

Bypass method: Relay True Bypass or Analog Buffered.

Function Switches: Latching or Momentary, Normally-Open or Normally-Closed

**Buffer Specifications:** 

Type: Discrete Class A, JFET input

Input Impedance:  $1 M\Omega$ 

Max. Input Level: +12 dBu

Frequency Response: +0.0/-0.2 dB, 10 Hz - 100 kHz

S/N Ratio: >96 dB, 0 dBV ref. (no weighting)

THD+N: <0.004%, -10 dBV, 20 Hz - 30 kHz

Output impedance:  $400 \Omega$ 

Max. Output Level: +12 dBu into  $10 \text{ k}\Omega$ 

Power: 9-12 VDC, 200 mA, center negative

(12V DC isolated & regulated recommended with Buffer)

Dimensions: 13.2" x 5" x 1.6" (W x D x H)

Weight: 3 lbs.